# $\textbf{wcraas}_{\textit{storageDocumentation}}$ *Release 0.1.3*

**Kolokotronis Panagiotis**

**Oct 18, 2020**

# Contents:

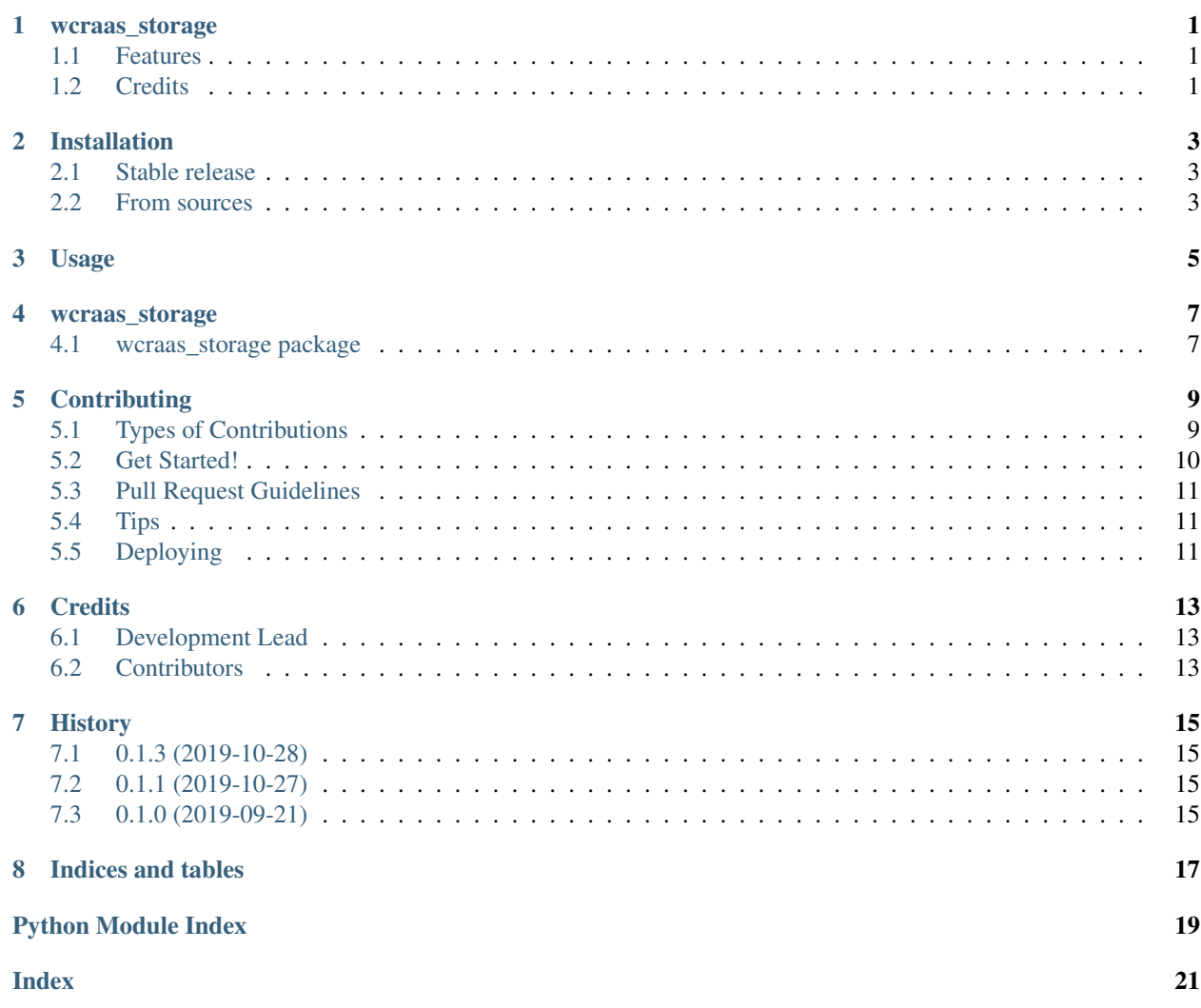

### wcraas\_storage

<span id="page-4-0"></span>WCraaS Storage Service

- Free software: MIT license
- Documentation: [https://wcraas-storage.readthedocs.io.](https://wcraas-storage.readthedocs.io)

## <span id="page-4-1"></span>**1.1 Features**

• TODO

## <span id="page-4-2"></span>**1.2 Credits**

This package was created with [Cookiecutter](https://github.com/audreyr/cookiecutter) and the [audreyr/cookiecutter-pypackage](https://github.com/audreyr/cookiecutter-pypackage) project template.

### Installation

### <span id="page-6-1"></span><span id="page-6-0"></span>**2.1 Stable release**

To install wcraas\_storage, run this command in your terminal:

**\$** pip install wcraas\_storage

This is the preferred method to install wcraas\_storage, as it will always install the most recent stable release.

If you don't have [pip](https://pip.pypa.io) installed, this [Python installation guide](http://docs.python-guide.org/en/latest/starting/installation/) can guide you through the process.

### <span id="page-6-2"></span>**2.2 From sources**

The sources for wcraas\_storage can be downloaded from the [Github repo.](https://github.com/WCraaS/wcraas_storage)

You can either clone the public repository:

**\$** git clone git://github.com/WCraaS/wcraas\_storage

Or download the [tarball:](https://github.com/WCraaS/wcraas_storage/tarball/master)

**\$** curl -OJL https://github.com/WCraaS/wcraas\_storage/tarball/master

Once you have a copy of the source, you can install it with:

```
$ python setup.py install
```
Usage

<span id="page-8-0"></span>To use wcraas\_storage in a project:

**import wcraas\_storage**

#### wcraas\_storage

### <span id="page-10-6"></span><span id="page-10-1"></span><span id="page-10-0"></span>**4.1 wcraas\_storage package**

#### **4.1.1 Submodules**

#### <span id="page-10-4"></span>**4.1.2 wcraas\_storage.cli module**

Console script for wcraas\_storage.

#### <span id="page-10-5"></span>**4.1.3 wcraas\_storage.config module**

```
class wcraas_storage.config.Config
    Bases: wcraas_storage.config.Config
```
#### **classmethod fromenv**()

Create a *wcraas\_storage.Config* from Environment Variables.

```
>>> conf = Config.fromenv()
>>> type(conf)
<class 'config.Config'>
>>> conf._fields
('amqp', 'mongo', 'mapping', 'loglevel')
>>> conf.amqp
AMQPConfig(host='localhost', port=5672, user='guest', password='guest')
>>> conf.mongo
mongo = MongoConfig(host='localhost', port=27017, db='wcraas', user=None,
˓→password=None)
>>> conf.mapping
{}
>>> conf.loglevel
20
```
#### <span id="page-11-2"></span>**class** wcraas\_storage.config.**MongoConfig** Bases: [wcraas\\_storage.config.MongoConfig](#page-10-3)

**classmethod fromenv**()

Create a *wcraas\_storage.MongoConfig* from Environment Variables.

```
>>> conf = MongoConfig.fromenv()
>>> type(conf)
<class 'config.MongoConfig'>
>>> conf._fields
('host', 'port', 'db', 'user', 'password')
>>> conf.host
'localhost'
>>> conf.port
27017
```
#### <span id="page-11-1"></span>**4.1.4 wcraas\_storage.wcraas\_storage module**

The WCraaS Storage module is responsible for providing storage services for the platform.

**class** wcraas\_storage.wcraas\_storage.**StorageWorker**(*amqp:*

*wcraas\_common.config.AMQPConfig, mongo: wcraas\_storage.config.MongoConfig, mapping: Dict[str, str], loglevel: int, \*args, \*\*kwargs*)

Bases: wcraas\_common.wcraas\_common.WcraasWorker

#### **get queue by collection** (*collection: str*)  $\rightarrow$  str

Return the queue that corresponds to the given collection.

Parameters collection  $(string)$  – The collection with which to determine the queue.

#### **list\_collections**() → Dict[str, List[Dict[str, str]]]

AMQP function that lists available collections in selected MongoDB.

#### $\text{run}() \rightarrow \text{None}$

Helper function implementing the synchronous boilerplate for initilization and teardown.

**start** $() \rightarrow \text{None}$ 

Asynchronous runtime for the worker, responsible of managing and maintaining async context open.

```
store(message: aio_pika.message.IncomingMessage) → None
     AMQP consumer function, that inserts an IncomingMessage's json-loaded body in a MongoDB collection
     based on the source exchange.
```

```
Parameters message (aio_pika.IncomingMessage) – The message that trigered the
   consume callback.
```
#### <span id="page-11-0"></span>**4.1.5 Module contents**

Top-level package for storage.

### **Contributing**

<span id="page-12-0"></span>Contributions are welcome, and they are greatly appreciated! Every little bit helps, and credit will always be given. You can contribute in many ways:

### <span id="page-12-1"></span>**5.1 Types of Contributions**

#### **5.1.1 Report Bugs**

Report bugs at [https://github.com/WCraaS/wcraas\\_storage/issues.](https://github.com/WCraaS/wcraas_storage/issues)

If you are reporting a bug, please include:

- Your operating system name and version.
- Any details about your local setup that might be helpful in troubleshooting.
- Detailed steps to reproduce the bug.

#### **5.1.2 Fix Bugs**

Look through the GitHub issues for bugs. Anything tagged with "bug" and "help wanted" is open to whoever wants to implement it.

#### **5.1.3 Implement Features**

Look through the GitHub issues for features. Anything tagged with "enhancement" and "help wanted" is open to whoever wants to implement it.

#### **5.1.4 Write Documentation**

wcraas\_storage could always use more documentation, whether as part of the official wcraas\_storage docs, in docstrings, or even on the web in blog posts, articles, and such.

#### **5.1.5 Submit Feedback**

The best way to send feedback is to file an issue at [https://github.com/WCraaS/wcraas\\_storage/issues.](https://github.com/WCraaS/wcraas_storage/issues)

If you are proposing a feature:

- Explain in detail how it would work.
- Keep the scope as narrow as possible, to make it easier to implement.
- Remember that this is a volunteer-driven project, and that contributions are welcome :)

### <span id="page-13-0"></span>**5.2 Get Started!**

Ready to contribute? Here's how to set up *wcraas\_storage* for local development.

- 1. Fork the *wcraas\_storage* repo on GitHub.
- 2. Clone your fork locally:

\$ git clone git@github.com:your\_name\_here/wcraas\_storage.git

3. Install your local copy into a virtualenv. Assuming you have virtualenvwrapper installed, this is how you set up your fork for local development:

```
$ mkvirtualenv wcraas storage
$ cd wcraas_storage/
$ python setup.py develop
```
4. Create a branch for local development:

\$ git checkout -b name-of-your-bugfix-or-feature

Now you can make your changes locally.

5. When you're done making changes, check that your changes pass flake8 and the tests, including testing other Python versions with tox:

```
$ flake8 wcraas_storage tests
$ python setup.py test or pytest
$ tox
```
To get flake8 and tox, just pip install them into your virtualenv.

6. Commit your changes and push your branch to GitHub:

```
$ git add .
$ git commit -m "Your detailed description of your changes."
$ git push origin name-of-your-bugfix-or-feature
```
7. Submit a pull request through the GitHub website.

## <span id="page-14-0"></span>**5.3 Pull Request Guidelines**

Before you submit a pull request, check that it meets these guidelines:

- 1. The pull request should include tests.
- 2. If the pull request adds functionality, the docs should be updated. Put your new functionality into a function with a docstring, and add the feature to the list in README.rst.
- 3. The pull request should work for Python 3.6 and 3.7, and for PyPy. Check [https://travis-ci.org/WCraaS/wcraas\\_](https://travis-ci.org/WCraaS/wcraas_storage/pull_requests) [storage/pull\\_requests](https://travis-ci.org/WCraaS/wcraas_storage/pull_requests) and make sure that the tests pass for all supported Python versions.

# <span id="page-14-1"></span>**5.4 Tips**

To run a subset of tests:

```
$ pytest tests.test_wcraas_storage
```
# <span id="page-14-2"></span>**5.5 Deploying**

A reminder for the maintainers on how to deploy. Make sure all your changes are committed (including an entry in HISTORY.rst). Then run:

```
$ bump2version patch # possible: major / minor / patch
$ git push
$ git push --tags
```
Travis will then deploy to PyPI if tests pass.

## **Credits**

# <span id="page-16-1"></span><span id="page-16-0"></span>**6.1 Development Lead**

• Kolokotronis Panagiotis [<panagiks@gmail.com>](mailto:panagiks@gmail.com)

## <span id="page-16-2"></span>**6.2 Contributors**

None yet. Why not be the first?

# History

# <span id="page-18-1"></span><span id="page-18-0"></span>**7.1 0.1.3 (2019-10-28)**

- User common module's pre-implemented patterns.
- Ensure common module's base version.

## <span id="page-18-2"></span>**7.2 0.1.1 (2019-10-27)**

• Add *list\_collections* RPC function.

## <span id="page-18-3"></span>**7.3 0.1.0 (2019-09-21)**

• First release on PyPI.

Indices and tables

- <span id="page-20-0"></span>• genindex
- modindex
- search

# Python Module Index

<span id="page-22-0"></span>w

wcraas\_storage, [8](#page-11-0) wcraas\_storage.cli, [7](#page-10-4) wcraas\_storage.config, [7](#page-10-5) wcraas\_storage.wcraas\_storage, [8](#page-11-1)

### Index

# <span id="page-24-0"></span>C

Config (*class in wcraas\_storage.config*), [7](#page-10-6)

### F

fromenv() (*wcraas\_storage.config.Config class method*), [7](#page-10-6) fromenv() (*wcraas\_storage.config.MongoConfig class*

*method*), [8](#page-11-2)

## G

get\_queue\_by\_collection() (*wcraas\_storage.wcraas\_storage.StorageWorker method*), [8](#page-11-2)

# L

```
list_collections()
        (wcraas_storage.wcraas_storage.StorageWorker
        method), 8
```
### M

MongoConfig (*class in wcraas\_storage.config*), [7](#page-10-6)

# R

run() (*wcraas\_storage.wcraas\_storage.StorageWorker method*), [8](#page-11-2)

# S

```
start() (wcraas_storage.wcraas_storage.StorageWorker
       method), 8
StorageWorker (class in
       wcraas_storage.wcraas_storage), 8
```
store() (*wcraas\_storage.wcraas\_storage.StorageWorker method*), [8](#page-11-2)

### W

```
wcraas_storage (module), 8
wcraas_storage.cli (module), 7
wcraas_storage.config (module), 7
wcraas_storage.wcraas_storage (module), 8
```